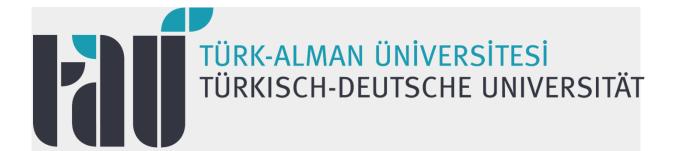

# MATLAB for Türkisch-Deutsche Universitat

Türkisch-Deutsche Universitat has a Total Academic Headcount (TAH) license for MATLAB, Simulink, and add-on products. Faculty, researchers, and students may use these products for teaching, research, and learning. The license allows individuals to install the products on university-owned equipment, as well as personally owned computers.

# Get access »

- About MATLAB and Simulink
- Products Available on Campus
- Get Access
- Get Started
- Assistance

# About MATLAB and Simulink

MATLAB, the language of technical computing, is a programming environment for algorithm development, data analysis, visualization, and numeric computation. Simulink is a graphical environment for simulation and Model-Based Design of multidomain dynamic and embedded

systems. MathWorks produces nearly 100 additional products for specialized tasks such as data analysis and image processing.

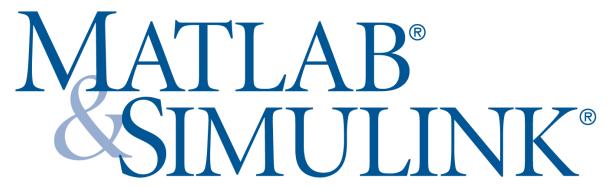

# Products Available on Campus

MATLAB, Simulink, and add-on products are available through our TAH campus-wide license. Application areas include:

- Aerospace Blockset
- Aerospace Toolbox
- Antenna Toolbox
- Audio System Toolbox
- Automated Driving System Toolbox
- Bioinformatics Toolbox
- Communications System Toolbox
- Computer Vision System Toolbox
- Control System Toolbox
- Curve Fitting Toolbox
- Data Acquisition Toolbox
- Database Toolbox
- Datafeed Toolbox
- Deep Learning Toolbox
- DSP System Toolbox
- Econometrics Toolbox
- Embedded Coder
- Filter Design HDL Coder
- Financial Instruments Toolbox
- Financial Toolbox
- Fixed-Point Designer
- Fuzzy Logic Toolbox
- Global Optimization Toolbox
- GPU Coder
- HDL Coder
- HDL Verifier
- Image Acquisition Toolbox
- Image Processing Toolbox
- Instrument Control Toolbox
- LTE HDL Coder
- LTE Toolbox
- Mapping Toolbox
- MATLAB
- MATLAB Compiler SDK

- MATLAB Coder
- MATLAB Compiler
- MATLAB Distributing Computing Server-32 workers
- MATLAB Report Generator
- Model Predictive Control Toolbox
- Model-Based Calibration Toolbox
- OPC Toolbox
- Optimization Toolbox
- Parallel Computing Toolbox
- Partial Differential Equation Toolbox
- Phased Array System Toolbox
- Predictive Maintenance Toolbox
- Polyspace Bug Finder
- Polyspace Code Prover
- Powertrain Blockset
- RF Blockset
- RF Toolbox
- Risk Management Toolbox
- Robotics System Toolbox
- Robust Control Toolbox
- Sensor Fusion and Tracking Toolbox
- Signal Processing Toolbox
- SimBiology
- Simscape Driveline
- Simscape Electronics
- SimEvents
- Simscape Fluids
- Simscape Multibody
- Simscape Power Systems
- Simscape
- Simulink
- Simulink 3D Animation
- Simulink Check
- Simulink Code Inspector
- Simulink Coder
- Simulink Coverage
- Simulink Control Design
- Simulink Design Optimization
- Simulink Design Verifier
- Simulink Desktop Real-Time
- Simulink PLC Coder
- Simulink Real-Time
- Simulink Report Generator
- Simulink Requirements
- Simulink Test
- Spreadsheet Link
- Stateflow
- Statistics and Machine Learning Toolbox
- Symbolic Math Toolbox
- System Identification Toolbox
- Text Analytics Toolbox
- Trading Toolbox
- Vehicle Network Toolbox
- Vision HDL Coder
- Vision HDL Toolbox

- Wavelet Toolbox
- WLAN System Toolbox
- 5G Toolbox

The standard configuration includes these products. Add your own products if your configuration varies

### Get Access

Faculty, Researchers, and Staff

#### **End Users: Download the Installer**

- 1. Create a MathWorks Account using your university email address: mathworks.com/accesslogin/createProfile.do.
- 2. Go to the License Center: mathworks.com/licensecenter.
- 3. Click Add License in the upper right hand corner.
- 4. Go to: mathworks.com/downloads/web downloads/select release.
- 5. Click the download button for the current release.
- 6. Click the installer button to download the installer.

#### **End Users: Install and Activate**

- 1. Locate the installer you downloaded in a file browser. It should be located in the default download location, unless you specified another location. The name of the installer file is:
  - Windows: matlab\_\_win64.exe
  - o Mac OS X: matlab\_\_maci64.zip Where represents the release number.
- 2. Start the installer:
  - Windows: Double-click the installer file you downloaded in the previous step. The Windows Self-Extractor runs, and then the installer starts.
  - Mac OS X: Double-click the installer file you downloaded in the previous step. This
    action extracts the files and creates another folder called matlab\_\_maci64,
    where represents the release number. Inside this folder, double-click
    InstallForMacOSX to start the installer.
- 3. In the MathWorks installer, select Log in with a MathWorks Account and follow the online instructions.
- 4. When prompted to do so, select the license you want to use.
- 5. Select the products you want to download and install.
- 6. After downloading and installing your products, keep the Activate MATLAB checkbox selected and click Next.

#### Students

#### Students: Download the Installer

- 1. Create a MathWorks Account using your university email address: mathworks.com/accesslogin/createProfile.do.
- 2. Go to the License Center: mathworks.com/licensecenter.
- 3. Click Add License in the upper right hand corner.
- 4. Go to: mathworks.com/downloads/web\_downloads/select\_release.
- 5. Click the download button for the current release.

6. Click the installer button to download the installer.

#### Students: Install and Activate

- 1. Locate the installer you downloaded in a file browser. It should be located in the default download location, unless you specified another location. The name of the installer file is:
  - Windows: matlab\_\_win64.exe
  - Mac OS X: matlab maci64.zip Where represents the release number.
- 2. Start the installer:
  - Windows: Double-click the installer file you downloaded in the previous step. The Windows Self-Extractor runs, and then the installer starts.
  - Mac OS X: Double-click the installer file you downloaded in the previous step. This
    action extracts the files and creates another folder called matlab\_\_maci64,
    where represents the release number. Inside this folder, double-click
    InstallForMacOSX to start the installer.
- 3. In the MathWorks installer, select Log in with a MathWorks Account and follow the online instructions.
- 4. When prompted to do so, select the license you want to use.
- 5. Select the products you want to download and install.
- 6. After downloading and installing your products, keep the Activate MATLAB checkbox selected and click Next.
- 7. When asked to provide a user name, verify that the displayed user name is correct. Continue with the process until activation is complete.

# Getting Started: Learn About Capabilities and Using the Software

- MATLAB Academy Learn MATLAB in Just 2 Hours
- MATLAB Academic Online Training Hands on practice sessions and demonstrations
- MATLAB Online Instant access to MATLAB from a web browser
- <u>Videos and Webinars</u> Search for videos by application or product to learn about the vast capabilities and uses of MATLAB & Simulink
- MATLAB Examples A collection of free and reusable code plus examples on how to use MATLAB & Simulink
- MATLAB Grader Lets you automatically grade MATLAB code in any learning environment.MATLAB Grader is a browser-based authoring environment for creating and sharing MATLAB coding problems and assessments.

## Need Assistance?

University IT: bidb@tau.edu.tr

Figes Customer Success Specialist : Mirant Gülüştür / mirant.gulustur@figes.com.tr

Learn More About MathWorks

Visit the MathWorks for Education website at <a href="mathworks.com/academia">mathworks.com/academia</a>

TAH Resource Kit